# **MatLab**

Раис Ахметсафин, Римма Ахметсафина, Юрий Курсов

### Вопрос доступен ли интерпретатор **MATLAB в системах MMI/SCADA?** Как реализовать выполнение **КОМАНД MATLAB В ЭТИХ** системах?

## **OTBeT**

В инженерной, а тем более в исследовательской практике встречаются задачи (например, быстрое преобразование Фурье или адаптивное управление), реализация которых даже средствами Visual Basic for Application (VBA) трудоемка. Специалисты в области управления и обработки сигналов, знакомые с пакетом MATLAB (http://www.mathworks.com), наверняка подумают о том, как было бы здорово, если бы в системах MMI/SCADA был доступен интерпретатор МАТLAB-скрипт. Так сложилось, что МАТLABскрипт является своего рода стандартом представления алгоритмов в среде исследователей и разработчиков в области теории управления, обработки сигналов и не только. В состав поставки пакета входят библиотеки (Toolboxes), позволяющие решать большинство инженерных задач, связанных с обработкой сигналов и управлением. Кстати, MATLAB имеет и ресурсы для устройств связи с объектом,

но не такие развитые, как в MMI/SCADA. Кроме того, у этого пакета великолепные возможности графического отображения результатов (рис. 1).

Возможность доступа к интерпретатору MATLAB предусмотрена во всех современных пакетах класса ММІ/SCADA. Как же из VB-скрипт выполнять команды MATLAB-скрипт в условиях пакетов MMI/SCADA? Такая возможность предоставляется, если вы проинсталлируете у себя МАТLAВ 5 или MATLAB 4 из комплекта поставки MATALAB 5.х. По интерфейсу DDE (Dynamic Data Excange) вы имеете командный доступ к интерпретатору. Для DDE в среде Windows должны быть определены три параметра: Server, Topic, Item. Для доступа к параметрам и интерпретатору МАТLAВ проводится определение: Server — «matlab», Topic — «Engine» (для инженерной, наиболее популярной версии пакета), Item идентификатор переменной в MATLAB.

Далее приведены операторы и функции VBA, используемые для выполнения команд интерпретатора MATLAB и обмена данными.

Функция **DDEInitiate(applications, topics)** инициализирует DDE-канал и возвращает уникальный код, который используется для доступа к этому приложению.

Оператор **DDEExecute [канал], [команда]\$** выполняет команду в приложении по открытому каналу.

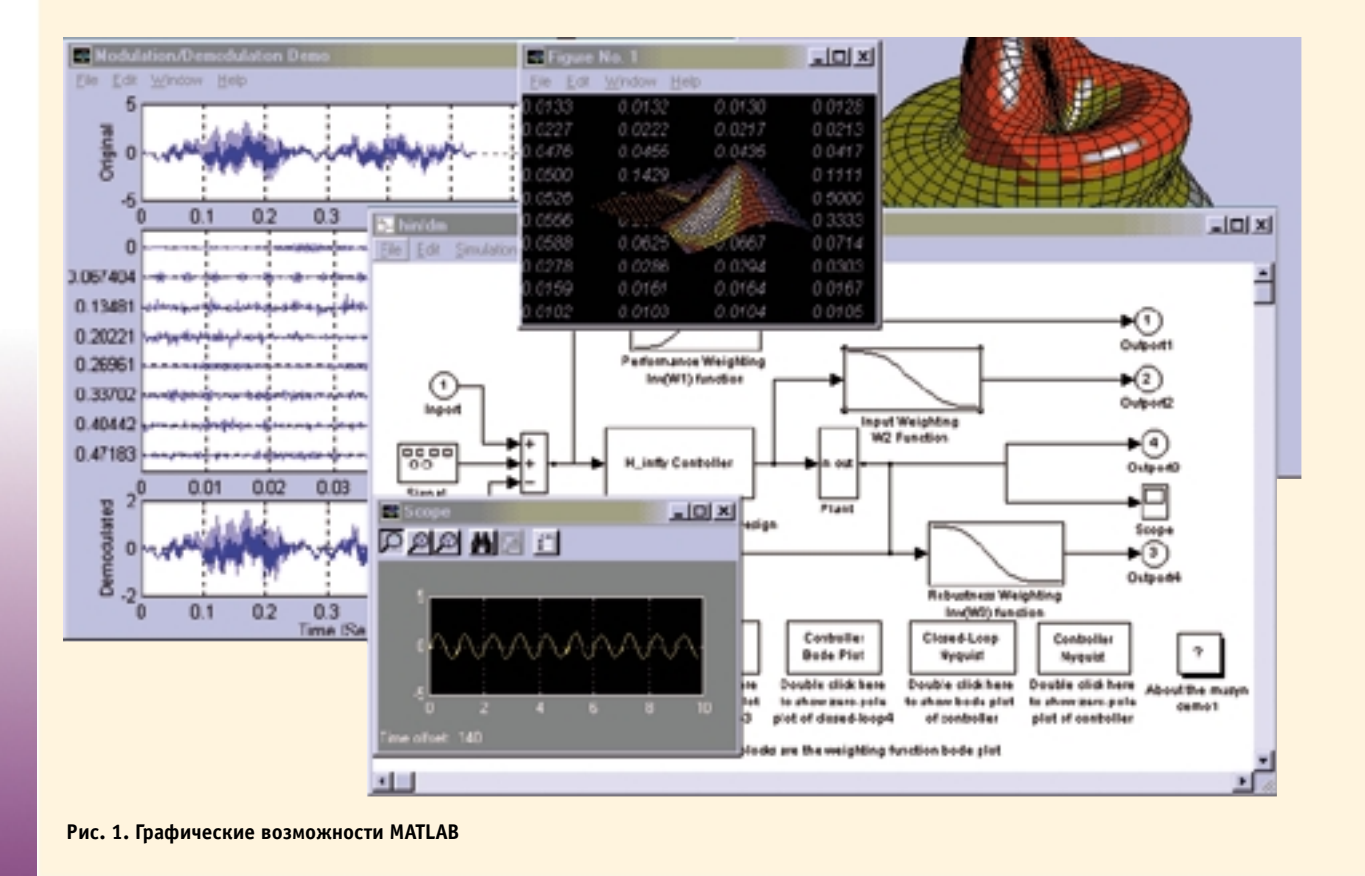

 $4/99$  CT/

Пример присвоения переменной «и» в MATLAB значения переменной «*а%*» в VBA:

```
a^{\circ} = 124ch% = DDEInitiate("matlab", "Engine")
cmd$ = "u=" & a%
DDEExecute ch%, cmd$
DDETerminate ch%
```
Пример выполнения строки в интерпретаторе МАТLAB:

 $H = A' * B$  $Y = P' * inv(H) * P$ 

ch% = DDEInitiate("matlab", "Engine") DDEExecute ch%,\_ "H=A'\*B" & Chr\$(13) & "Y=P'\*inv(H)\*P" DDETerminate ch%

Oneparop DDEPoke channel, DataItem, value передает значение в переменную с идентификатором DataItem приложения по открытому каналу.

Пример присвоения значения «124» переменной «и»: ch% = DDEInitiate("matlab", "Engine")

> DDEPoke ch%, "u", "124" DDETerminate ch%

Функция DDERequest[\$](channel, DataItem\$) возвращает значение переменной с идентификатором DataItem приложения по открытому каналу.

Пример возвращения значения переменной «и» из MATLAB в переменную «s\$»:

```
ch% = DDEInitiate("matlab", "Engine")
s$ = DDERequest$(ch%, "u")
DDETerminate ch%
```
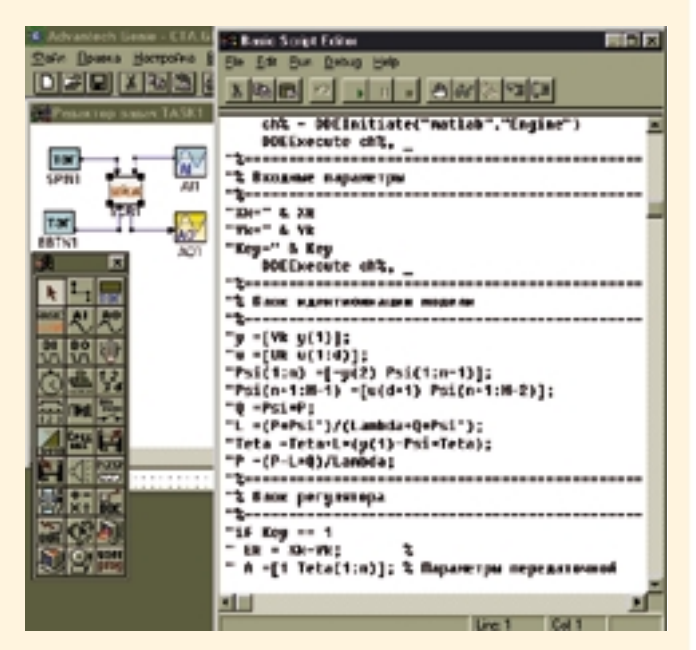

Рис.2. Копия экрана со сценарием BASIC-script SCR1

Оператор **DDE Terminate channel** закрывает DDE-канал. На врезке приведен пример реализации адаптивного управления с идентификатором и регулятором AP(v) [1] в пакете GENIE 3.х. Для адаптивного регулятора входными параметрами являются задающее воздействие, выход объекта (управляемая переменная) и режим (0 - регулятор отключен и выход определяется задающим воздействием; 1 адаптивный регулятор включен). Выходом регулятора является управляющее воздействие. ●

#### Литература

1. Изерман Р. Цифровые системы управления / Пер. с англ. - М.: Мир, 1984. - 541 с.

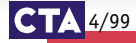

63

## Предварительный сценарий

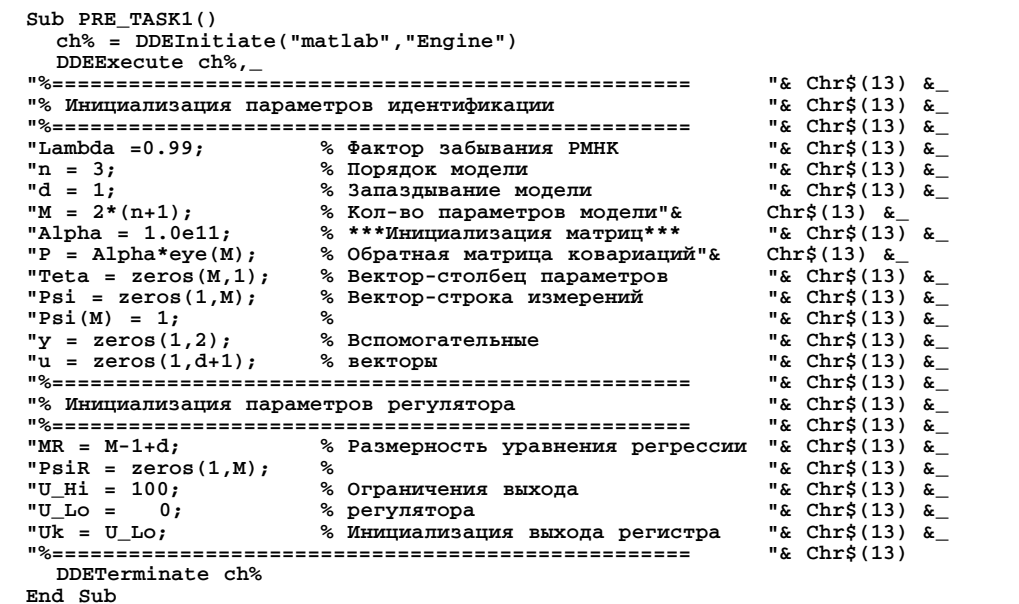

## Сценарий BASIC-script SCR1

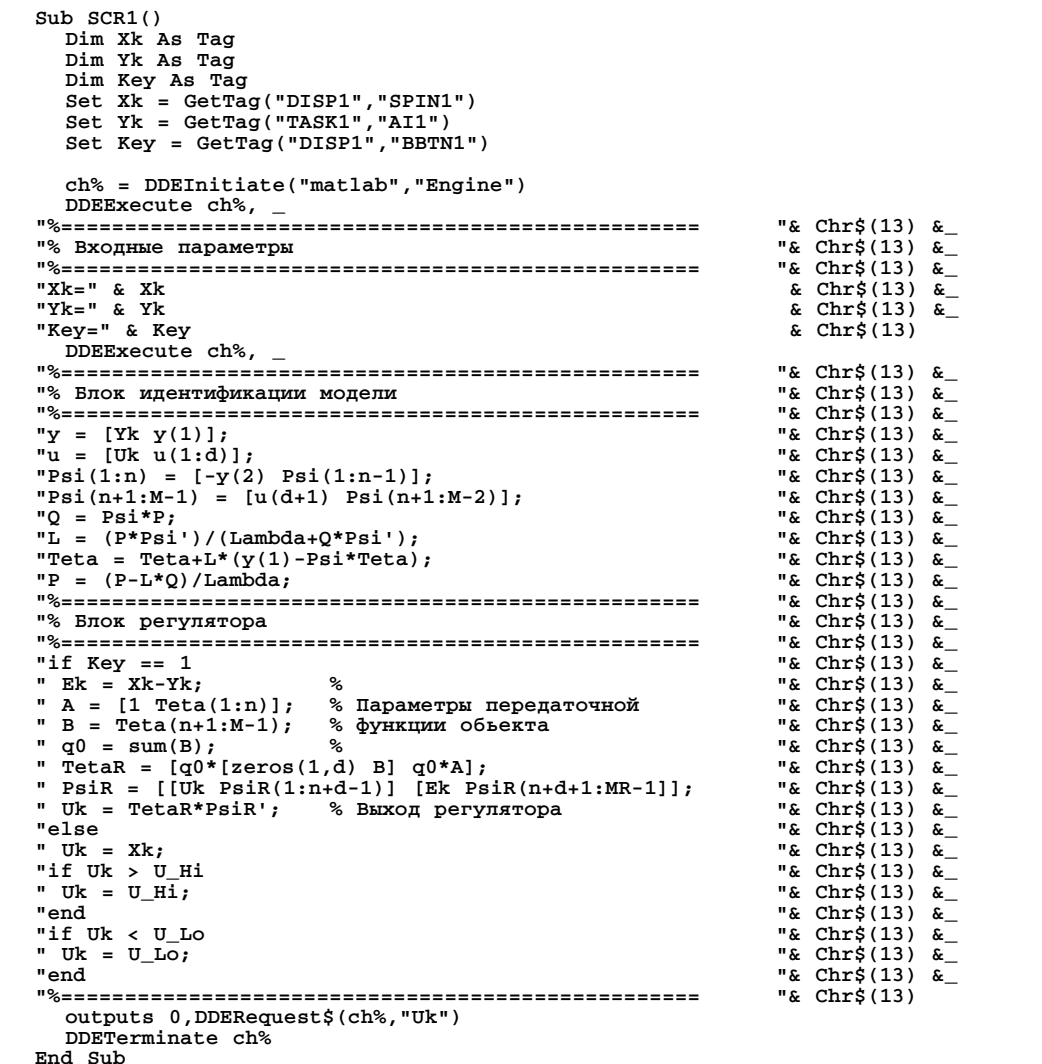

 $64$